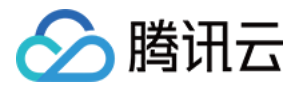

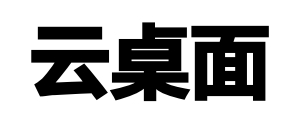

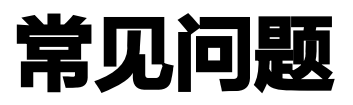

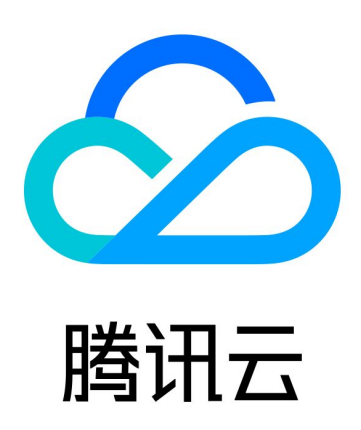

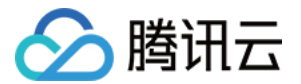

【版权声明】

©2013-2024 腾讯云版权所有

本文档(含所有文字、数据、图片等内容)完整的著作权归腾讯云计算(北京)有限责任公司单独所有,未经腾讯 云事先明确书面许可,任何主体不得以任何形式复制、修改、使用、抄袭、传播本文档全部或部分内容。前述行为 构成对腾讯云著作权的侵犯,腾讯云将依法采取措施追究法律责任。

【商标声明】

# 公腾讯云

及其它腾讯云服务相关的商标均为腾讯云计算(北京)有限责任公司及其关联公司所有。本文档涉及的第三方主体 的商标,依法由权利人所有。未经腾讯云及有关权利人书面许可,任何主体不得以任何方式对前述商标进行使用、 复制、修改、传播、抄录等行为,否则将构成对腾讯云及有关权利人商标权的侵犯,腾讯云将依法采取措施追究法 律责任。

【服务声明】

本文档意在向您介绍腾讯云全部或部分产品、服务的当时的相关概况,部分产品、服务的内容可能不时有所调整。 您所购买的腾讯云产品、服务的种类、服务标准等应由您与腾讯云之间的商业合同约定,除非双方另有约定,否 则,腾讯云对本文档内容不做任何明示或默示的承诺或保证。

【联系我们】

我们致力于为您提供个性化的售前购买咨询服务,及相应的技术售后服务,任何问题请联系 4009100100或 95716。

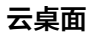

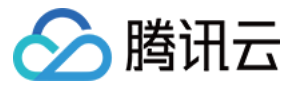

# 文档目录

[常见问题](#page-3-0) [管理员相关](#page-3-1) [终端用户使用相关](#page-6-0)

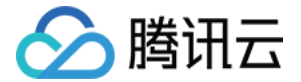

# <span id="page-3-1"></span><span id="page-3-0"></span>常见问题 管理员相关

最近更新时间:2023-12-20 16:32:22

# 什么是云桌面?

云桌面是一种高效、灵活、安全的云上虚拟桌面服务,无需早期投入大量资金和部署时间,即可快速构建云桌面办 公体系。

#### 云桌面支持免费体验吗?

腾讯云云桌面产品目前仅对 [认证用户开放申请](https://console.cloud.tencent.com/cvd),暂不支持免费体验,免费体验功能即将推出,敬请期待。

#### 云桌面有哪些规格?

云桌面提供丰富的计算资源(vCPU 和内存)和存储资源(系统盘、数据盘)搭配方案。云桌面实例提供丰富多样 的规格,您可以选择实例计算能力和存储空间,灵活地为目标场景选择适当的资源。

#### 云桌面如何计费?

支持包年包月模式和按量付费模式售卖。

包年包月是一种预付费模式,需提前一次性支付一个月或多个月甚至多年的费用。

按量付费是一种后付费模式,支持关机不收费功能,即关机期间,在保留云桌面的前提下,系统将自动回收计算资 源(vCPU、内存和GPU资源)。此时,将不再收取计算资源相关费用,仅收取存储资源(系统盘和数据盘)费 用,可以降低您的使用成本。

#### 云桌面服务支持哪些地域?

云桌面服务支持北京、上海、广州三个地域,其他地域会逐步开放,如存在更多地域需求,请提前联系商务沟通。 更多详情请参见 [使用限制。](https://cloud.tencent.com/document/product/1291/54226)

### 云桌面 CVD 支持私有化部署吗?

云桌面**暂不支持**私有化部署。更多产品详情请参见 [云桌面。](https://cloud.tencent.com/document/product/1291)

#### 创建云桌面实例后可以销毁吗?

您可以销毁或退还云桌面实例,实例的状态一旦变为销毁中或已销毁时,就不再产生与该实例相关的费用。销毁按 量计费实例后,所有数据将被清除且不可恢复,请提前通知用户备份数据。可参见 [销毁/退还云桌面。](https://cloud.tencent.com/document/product/1291/54222)

#### 如何创建用户?

您可以通过腾讯身份治理服务界面可以进行用户管理,跳转至腾讯身份治理服务后,选择创建人员,输入姓名**(**用 户显示名称)、用户名(用户登录账号)、主邮箱(用户激活账号地址)、部门(所属部门)等信息。用户邮箱会

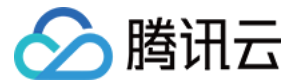

收到账户激活邮件,用户完成激活后可通过账号密码登录云桌面访问门户。

#### 如何分配云桌面?

在"桌面列表"页选择待分配的云桌面实例,单击"绑定用户"进行云桌面实例分配。其中云桌面实例应处于"待 分配"且"开机"状态。

#### 云桌面系统支持多用户绑定同一个桌面吗?

您好,当前版本暂未开放多用户绑定同一个桌面。

#### 云桌面如何创建自定义策略?

创建自定义策略步骤如下:

- 1. 进入 [云桌面控制台,](https://console.cloud.tencent.com/cvd) 在策略管理页中, 单击创建自定义策略。
- 2. 根据页面提示配置以下信息:

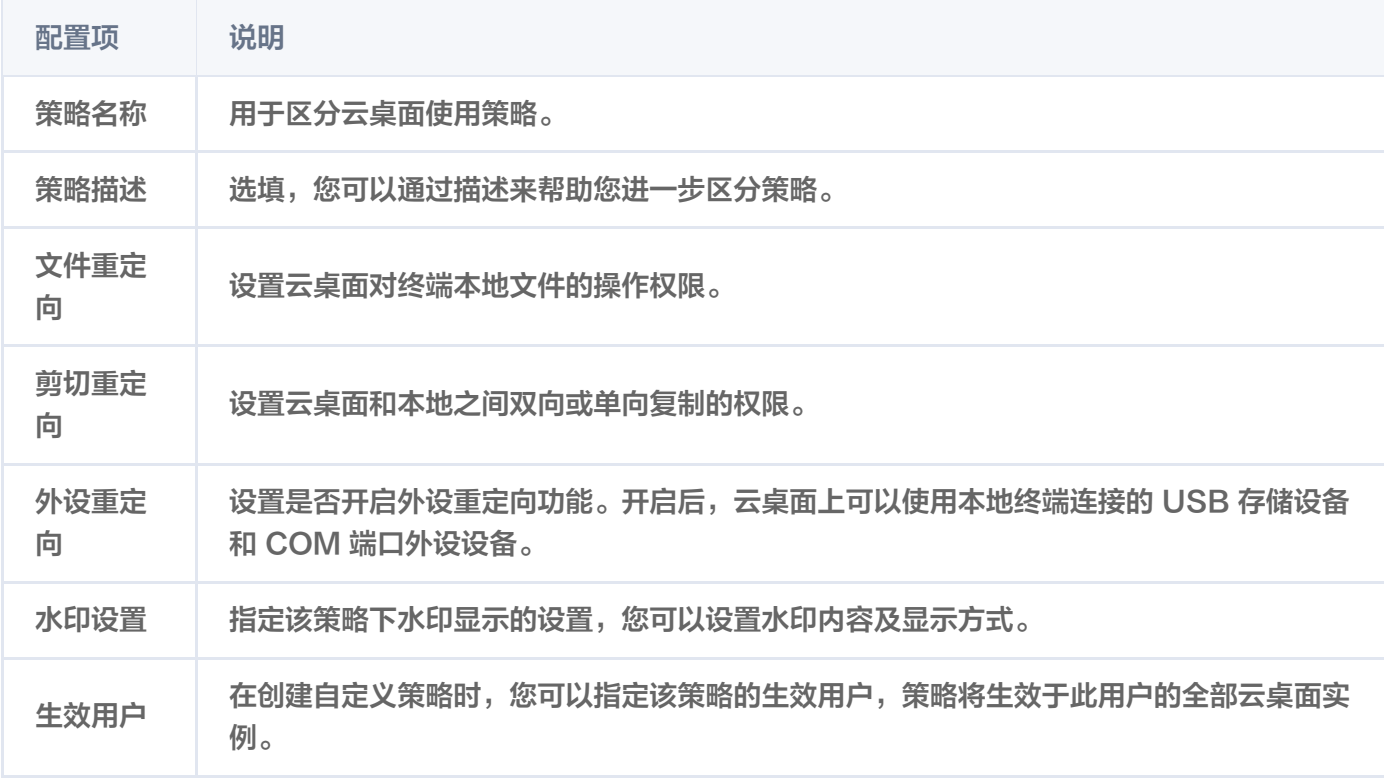

3. 确认信息无误后,单击保存,策略会在终端用户下次登录时生效。

### 云桌面策略个数限制是多少?

云桌面每个账号主体策略总数配额为10个(包含默认策略),如需更多云桌面策略配额,请联系商务沟通。

#### 云桌面登录是否支持二次认证?

云桌面登录支持二次认证,默认处于关闭状态,如果需要开启二次认证,可 [提交工单](https://console.cloud.tencent.com/workorder/category) 联系云桌面产品团队协助开 启。

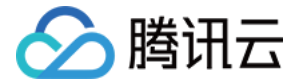

# 云桌面支持哪些外设?

使用外设时,请确保外设重定向策略已开启。云桌面兼容大部分的外设,但基于外设接口、驱动和协议的多样性, 如遇到使用问题,可 [提交工单](https://console.cloud.tencent.com/workorder/category) 进行协助。

- 如果通过 USB 接入外设,请确保终端具备 USB 接口且云桌面已开启 USB 重定向功能。
- 如果通过蓝牙接入外设,请确保终端支持蓝牙功能。

#### 如何实现云桌面可访问其他 VPC 数据或本地数据中心数据?

云桌面创建前需要选择私有网络 VPC,将云桌面资源放置在您的专属云上网络空间中,以提升云上云桌面资源的安 全性,并满足不同的应用场景需求。基于云桌面资源所在的 VPC 私有网络配置对等连接或 VPN 连接,可以实现 云桌面访问其他 VPC 或本地数据中心。

#### 云桌面是否可以实现访问互联网?

云桌面通过 NAT 网关访问互联网,可以绑定弹性公网 IP(EIP)为私有网络(VPC)内的云桌面提供安全、高性 能的 Internet 访问服务。配置 NAT 网关的创建请正确选择所属 VPC,并关联配置路由规则,将子网流量指向 NAT 网关。可参见 [配置云桌面访问公网。](https://cloud.tencent.com/document/product/1291/76432)

### 云桌面是否支持瘦客户机?

您可以从任何受支持的设备(包括 Windows 和 Mac 等各类终端设备)及 HTML5(如 Chrome 或 Firefox Web 浏览器)访问云桌面门户 URL。云桌面可以支持瘦客户机的访问方式,详情可以联系商务人员咨询。

# 云桌面是否支持 API 调用?

云桌面目前暂未对外发布 API 接口,部分 API 能力参见 API 概览 所述,如有业务场景需要,可针对项目单独提 供,相关内容可联系腾讯云技术顾问进行咨询。

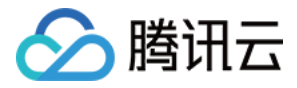

# <span id="page-6-0"></span>终端用户使用相关

最近更新时间:2024-03-22 10:59:22

# 登录相关

# 什么是云桌面?

云桌面是一种可以代替传统桌面的基于云的虚拟桌面。云桌面内包含操作系统、计算资源、存储空间和软件应用, 您可以像使用传统桌面一样来执行日常任务。

#### 如何访问到云桌面门户?

您可以从任何受支持的设备(包括 Windows 和 Mac 等各类终端设备)中访问云桌面门户 URL。如果您的浏览 器支持 HTML5(例如 Chrome 或 Firefox Web 浏览器),可以通过浏览器快速打开云桌面资源。

### 忘记登入密码怎么办?

您可以自助在登录门户中选择忘记密码,根据您账号的情况选择重置方式。您也可以联系后台管理员设置密码,**此** 方式下首次登录时需要修改密码。

#### 为什么显示我的账号已经锁定?

为了保障登录安全,您的管理员开启了登录验证功能,连续无效登录后会进行账号锁定。账号锁定后不能登录。如 果管理员设置开启自助解锁,您可自行通过邮箱或密保问题进行解锁;**如果管理员不允许自助解锁,需联系管理**员 为您解锁。

### 为什么我的账号无法登录?

云桌面门户支持多种登录策略,如遇到登录限制问题,可以联系管理员进行账号登录管理。

### 云桌面终端用户接入流程

云桌面终端用户接入流程如下:

- 1. 作为终端用户,您会收到邮件或短信提醒,请根据提示进行账号激活,具体操作参见 激活云桌面账户 。
- 2. 您需要访问云桌面门户,进行登录后即可获取云桌面资源。具体操作参见 [登录云桌面访问门户](https://cloud.tencent.com/document/product/1291/54211)。
- 3. 获取到桌面列表后,您可以根据自身需求,选择云桌面访问方式。具体操作参见 [打开云桌面。](https://cloud.tencent.com/document/product/1291/54212)

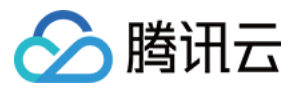

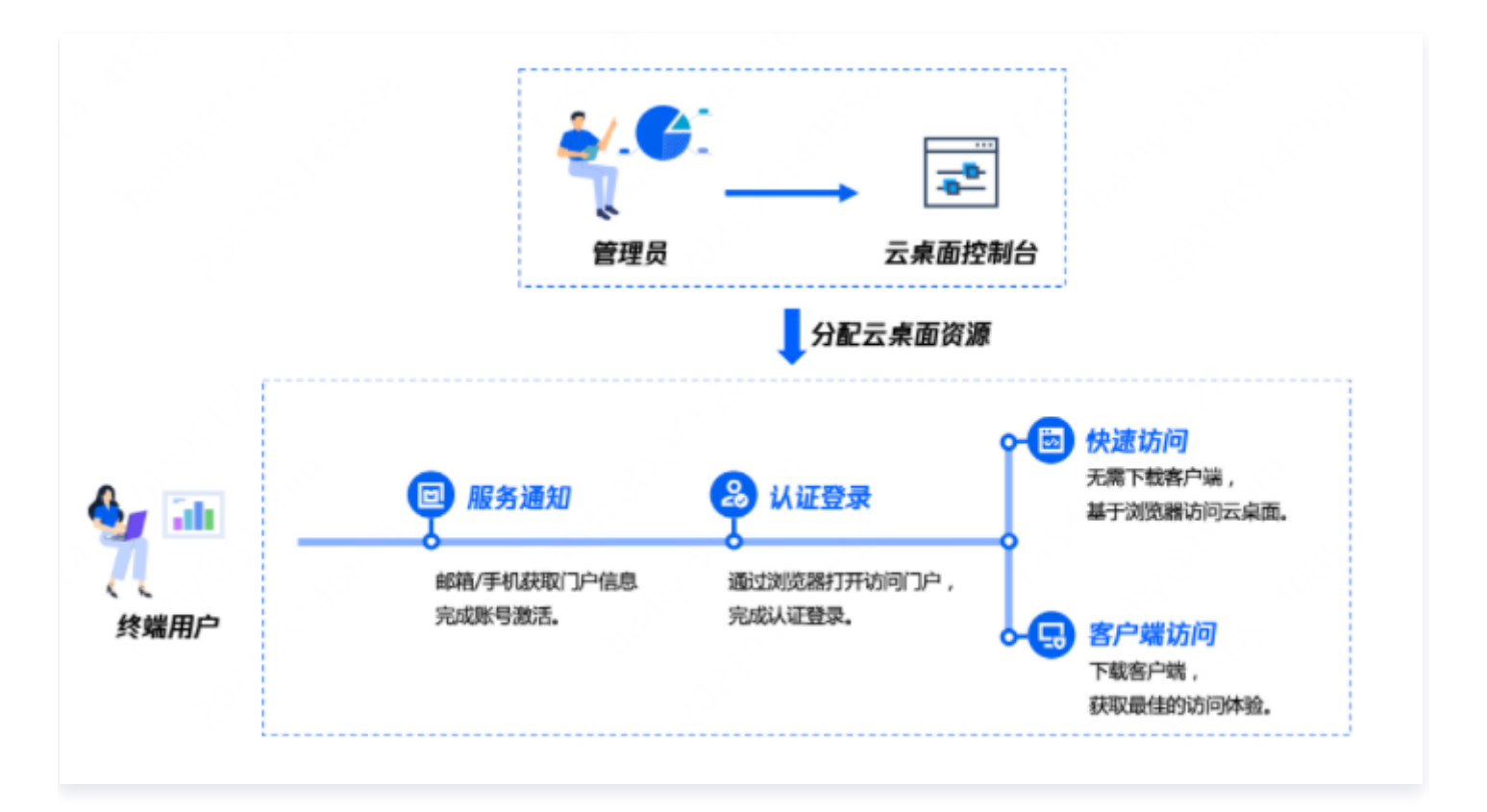

# 访问云桌面相关

# 什么是客户端访问?

调用客户端打开云桌面,此方式将提供最佳图形性能体验,此方式下可以获得沉浸式的云桌面体验。请确保客户端 **已经完成安装,如果客户端要求设置账户或输入用户名,只需关闭即可。若您的电脑已经安装此客户端,无须再下** 载安装,请忽略此步骤。

### 无法通过浏览器访问?

请检查本地网络质量,同时确保您的浏览器支持 HTML5 功能,如仍无法访问,可能是因为浏览器拦截了弹出窗口 程序,调整为允许即可访问。

# 无法下载客户端?

如您单击了下载客户端但没有任何反应,是因为浏览器的弹出窗口阻止客户端下载。您会收到来自浏览器的消息, 指出弹出窗口已被阻止。允许弹出窗口取决于您使用的浏览器设置。

# 下载了客户端,为什么无法通过客户端访问启动我的云桌面?

请您检查客户端是否已经完成安装,确认已完成安装后,请再次单击**客户端访问**,云桌面门户将会自动调用客户端 插件打开云桌面。如果您的系统是 Windows 11,请 [下载](https://www.citrix.com/downloads/workspace-app/windows/workspace-app-for-windows-latest.html) 最新的客户端后重试。

### 云桌面在我登录后多久可以使用?

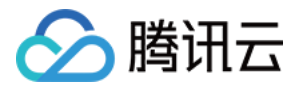

如果您的云桌面没有停止运行,则几乎可以即时连接。如果您的云桌面已关机或者重启,请先执行开机或者等待重 启完成后即可访问。

### 云桌面访问显示报错怎么办?

可能因为某些误操作导致云桌面发生损坏,您可以联系管理员进行桌面修复。

# 什么是浏览器访问?

浏览器访问基于浏览器的 HTML5 实现轻量访问云桌面,无需下载安装客户端,可以快速打开云桌面并使用。此方 式下存在部分限制,例如本地文件上传至云桌面单次限制2GB以内,云桌面文件下载至本地终端单次限制250MB 以内,部分外设驱动映射无法使用等。

# 使用云桌面相关

## 云桌面使用中,能否对云桌面进行个性化设置?

默认状态下,您可以自行更改云桌面操作系统的墙纸、图标和快捷键等项目进行个性化设置,这些设置将被保存。 云桌面管理员也可以针对权限进行后台控制。

### 如何在本地终端和云桌面间传输文件?

您可以通过复制粘贴的方式实现云桌面与本地终端的文件传输。如您无法执行此操作,请联系云桌面管理员进行安 全策略调整,管理员可以在后台进行剪切板传输策略管控。

### 云桌面中是否可以访问本地终端文件?

您可以在云桌面中文件资源管理器中看到本地磁盘。如您无法执行此操作,请联系云桌面管理员进行安全策略调 整,管理员可以在后台进行文件重定向策略管控。

### 云桌面水印中显示的是什么内容?

如管理员开启水印功能,您在云桌面屏幕中会看到水印信息,其中云桌面水印中显示的是云桌面唯一 ID 或者发起连 接云桌面时间。

# 为什么我的云桌面识别不到 U 盘等 USB 设备或外设?

云桌面对外设可以实现即插即用,如您无法执行此操作,请联系管理员机型外设重定向策略调整,管理员可以在后 台进行 USB 重定向策略管控。

#### 我的云桌面可以支持双屏显示吗?

云桌面支持双屏显示,浏览器访问下,通过工具栏选择多监视器,即可实现双屏显示。客户端访问下,通过云桌面 放置在两块屏幕连接处即可实现双屏显示。

# 我可以同时访问多个云桌面吗?

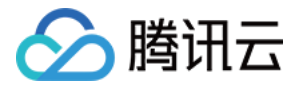

如您有两个或以上云桌面,您可以同时访问所有云桌面并操作。

#### 如何在云桌面里安装应用程序?

在云桌面中可以正常运行应用程序安装包,完成程序的安装。您可以通过文件传输或连接网络从互联网下载的途径 在云桌面中获得安装包。如果涉及到是会更改网络配置的软件,您可以联系腾讯云技术顾问为您评估。

#### 说明:

使用 VPN,防火墙类网络工具,可能会引起云桌面连接异常,请谨慎安装使用。

#### 我的云桌面能访问互联网么?

云桌面访问互联网依赖管理员配置,请联系管理员进行调整。

#### 断开连接或者关闭桌面界面,会保存我的临时数据吗?

云桌面运行在云端,断开链接会保存您的临时数据,第二次登录时仍然可以看到之前云桌面中未保存的临时数据。

#### 关机或者重启,会保存我的临时数据吗?

云桌面关机或者重启,会丢弃您未保存的临时数据,请执行此类操作前确保文件已经完成存档。

#### 云桌面是否支持采用高 DPI 屏幕的设备?

云桌面将自适应调节分辨率保证您的体验,使其匹配本地设备的 DPI 设置。

#### 云桌面是否支持调整分辨率?

在浏览器访问方式下,可以通过工具栏指定云桌面分辨率。客户端访问方式下,云桌面会根据窗口大小及本地分辨 率自适应调节显示分辨率以确保用户体验。

#### 云桌面是否支持触屏设备?

支持,触屏下仍然会获取良好的交互体验,您也可以通过二指或三指呼出鼠标及键盘。

#### 如何再在云桌面中实时看到网络质量?

云桌面右下角工具栏中提供了网络监测工具,可以显示实时 RTT 及延时情况,并通过颜色提醒您终端本地网络质量 变化。

#### 浏览器访问云桌面,桌面显示滚动条应该如何解决?

您的浏览器显示设置可能会限制虚拟桌面窗口的大小。如果发生这种情况,您的云桌面显示界面可能会在大于窗口 大小时自动开始滚动。请进入浏览器设置并选择"自动调整"或"自动调整大小"。

#### 云桌面中无法看到本地的打印机?

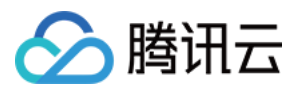

请确保云桌面中的 Print Spooler 服务和 Citrix Print Manager Service 服务处于运行状态,建议该服务设置 为开机自动启动。

# 挂载nfs时报错怎么办?

挂载失败后报错的错误码是1272,需要修改注册表,在路径

[HKEY\_LOCAL\_MACHINE\SYSTEM\CurrentControlSet\Services\LanmanWorkstation\Parameters] 下, 把 AllowInsecureGuestAuth 的值改为1。修改注册表前请先做好备份,以便于误操作后回滚。

# 使用注意事项

# 云桌面默认占用80端口

云桌面中80端口用于和后端管理组件通信,默认已被占用。在使用云桌面时,请避免云桌面内的应用占用80端口, 以免导致云桌面无法连接。

## 云桌面实例中使用 VPN 注意事项

请谨慎在云桌面中使用 VPN,防火墙类网络工具,可能会引起云桌面连接异常。

#### 云桌面实例中网络配置注意事项

请不要在云桌面中进行禁用网卡,更改路由等网络操作,可能会导致云桌面无法连接。

### 云桌面数据请及时保存

使用云桌面过程中及时保存数据,避免意外的数据丢失损坏造成不必要的损失。